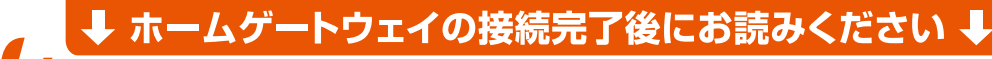

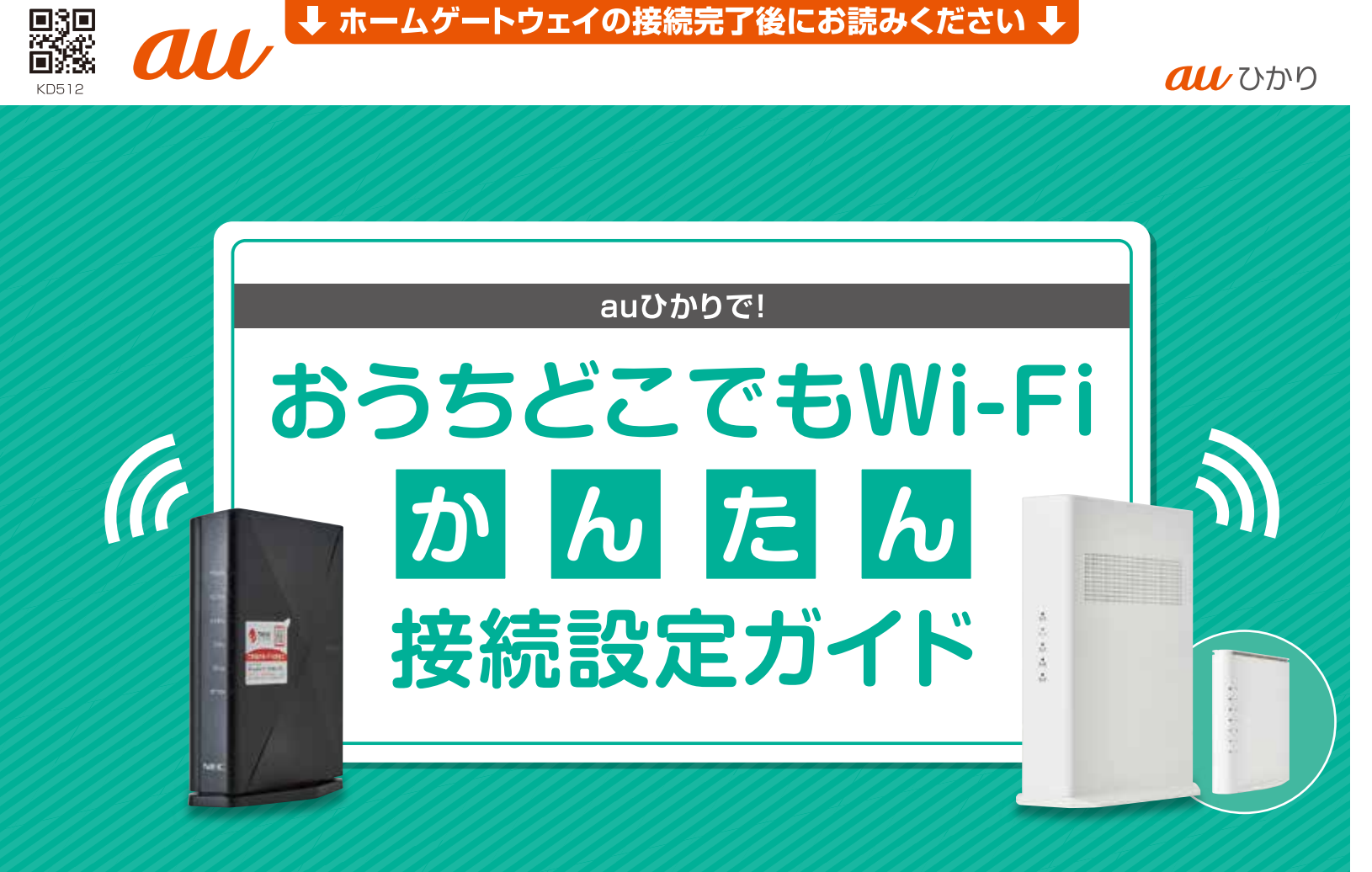

# サポ-

本サービスには、専用のサポートデスクをご用意して 本サービスでご提供するもの以外の、本サービスを 接続する機器についてもサポートいたします。

- ●接続設定に不安がある方
- ●本無線LANにつなげる機器の設定が分から
- ●auひかりにつながる機器の使い方 など

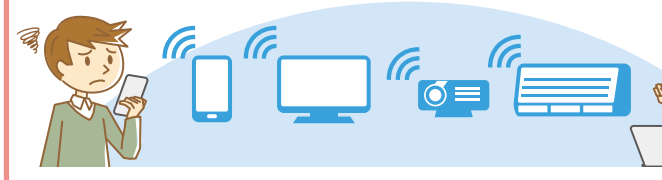

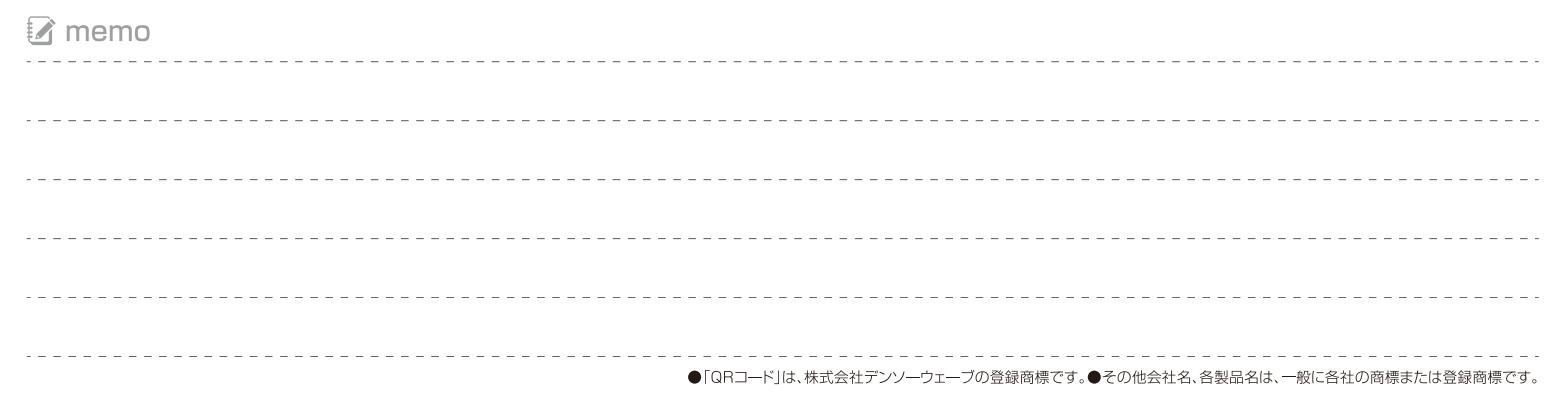

2022年9月現在/資料番号:2209\_WX5400HP

電源コンセント

 $11$ 

**GM** 

### **STEP** 必要な機器類の準備 準備編

# 親機のWi-Fi接続を確認

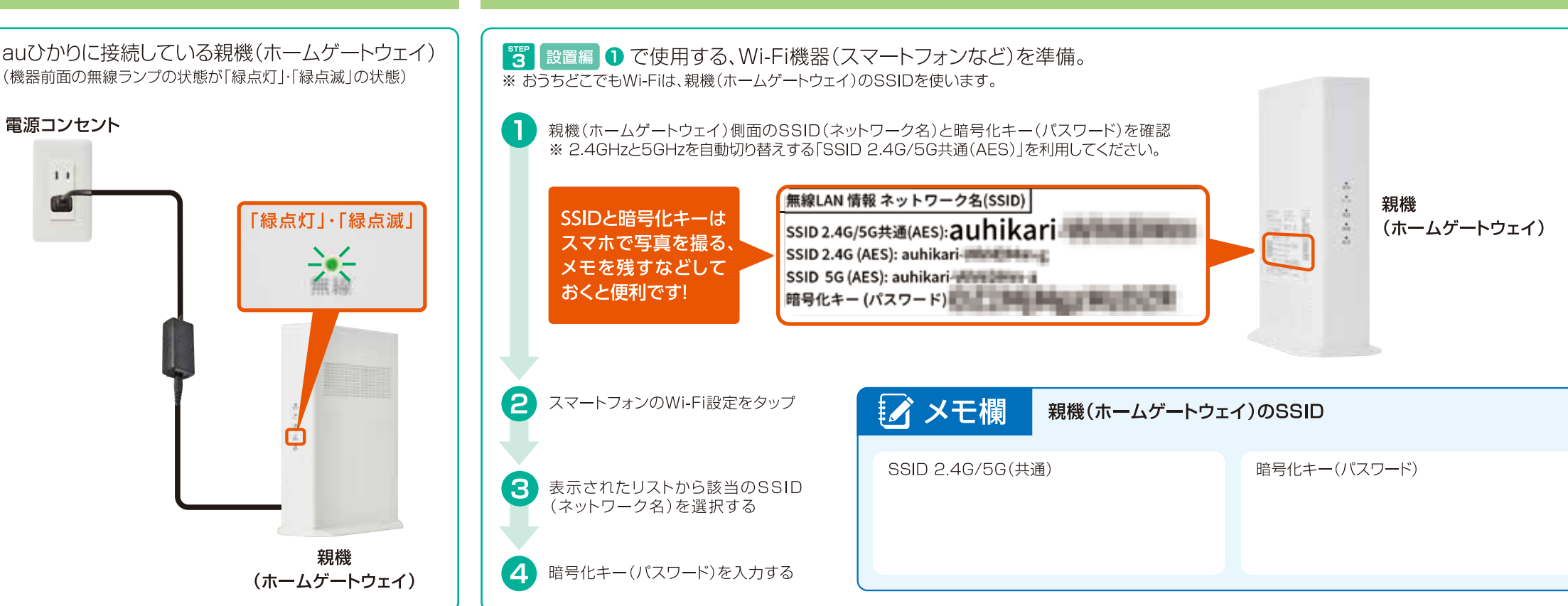

親機(ホームゲートウェイ)と接続したスマートフォンなどの準備

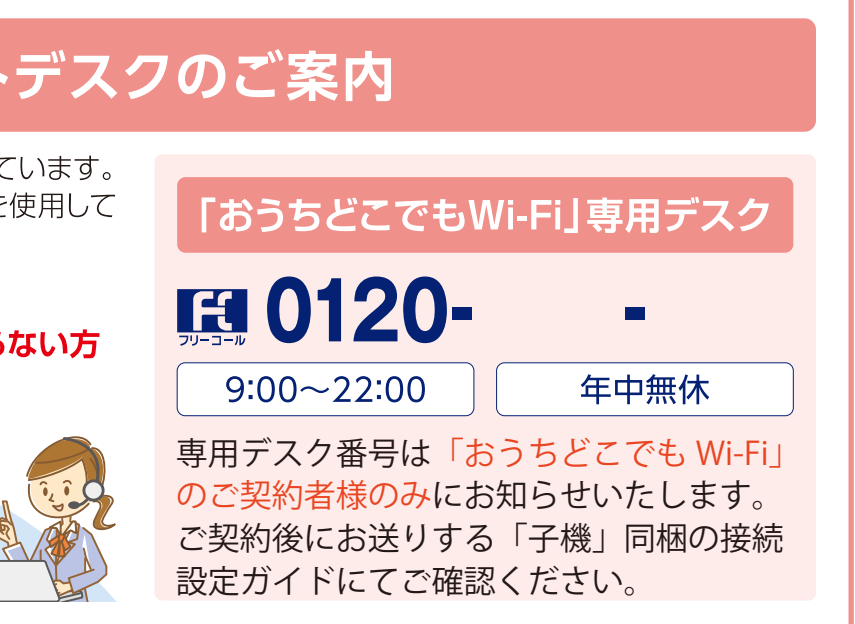

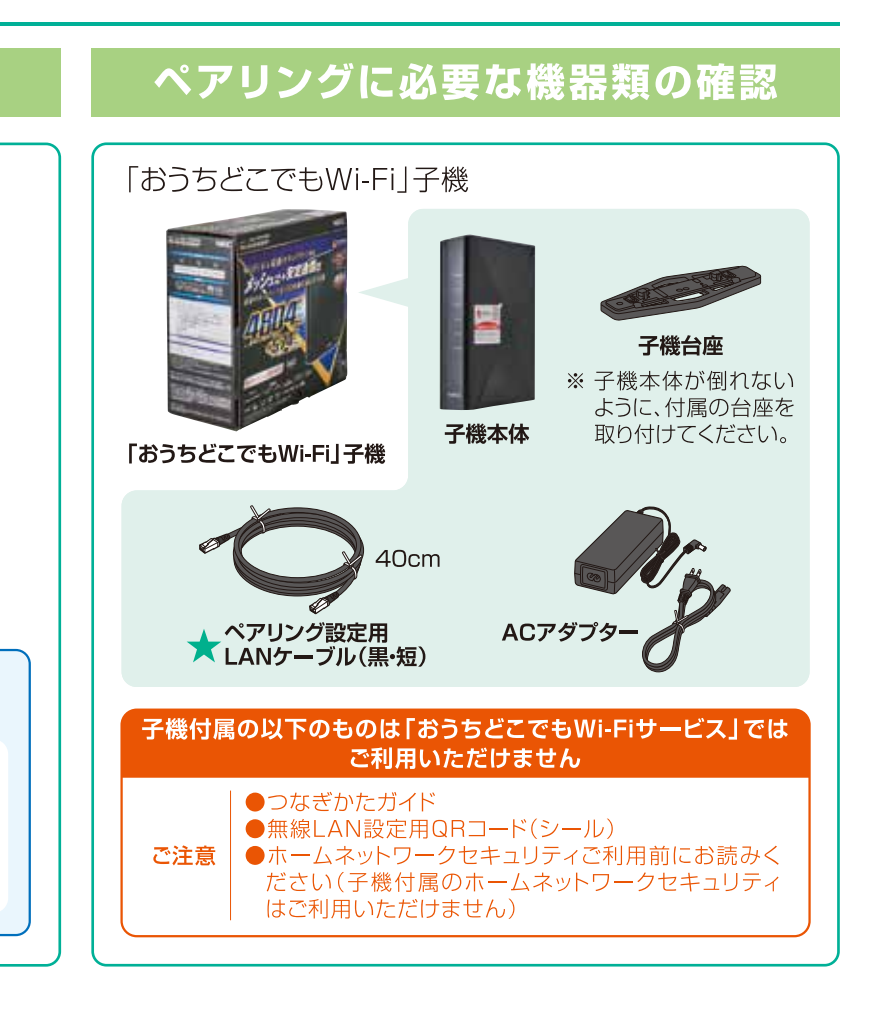

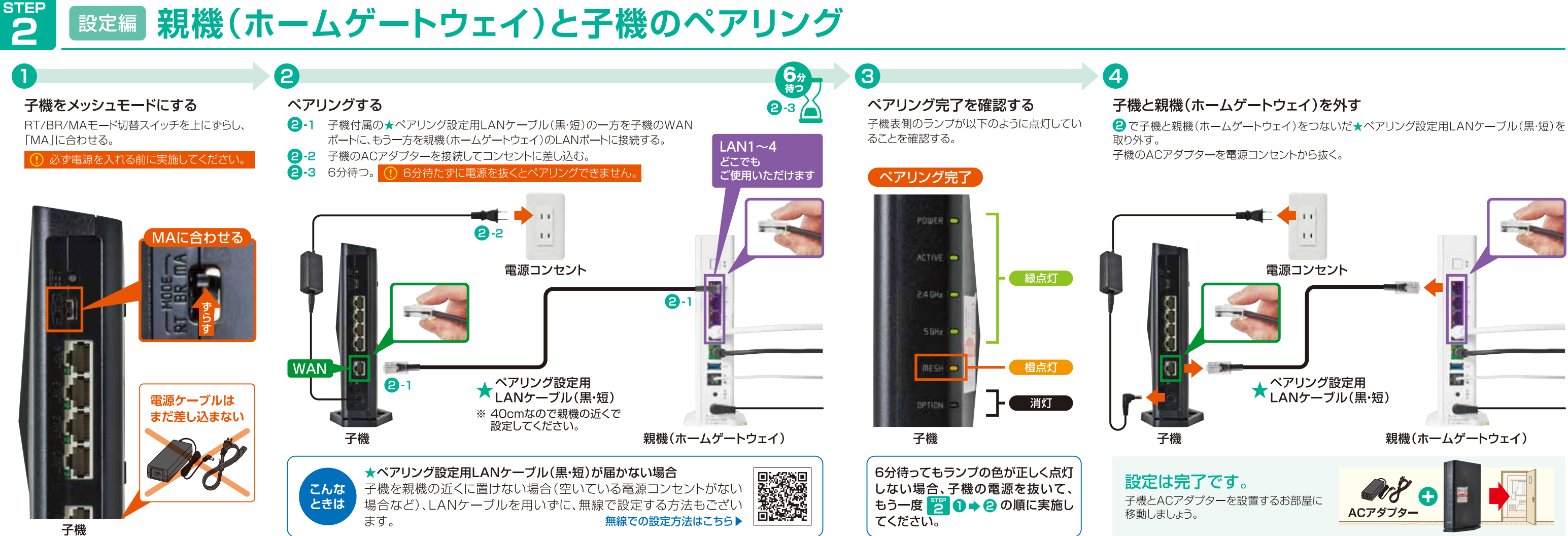

#### **STEF** 設置編 子機の設置 3

### 設置したいお部屋を決める

 $\blacksquare$ 

●ホームゲートウェイから離れているお部屋

●よくWi-Fi接続するお部屋 ・オンライン授業やゲームをする子供部屋 ・リモートワークする書斎 ・映画鑑賞する寝室 など ●Wi-Fiの電波が弱いお部屋

## 設置する場所を決める

STEP 準備編 で設定した親機と接続済み のWi-Fiデバイスを用いて、設置したいお部 屋の中で親機(ホームゲートウェイ)の電波 が届いている場所に設置する。

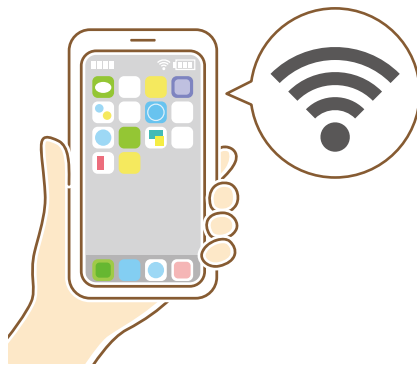

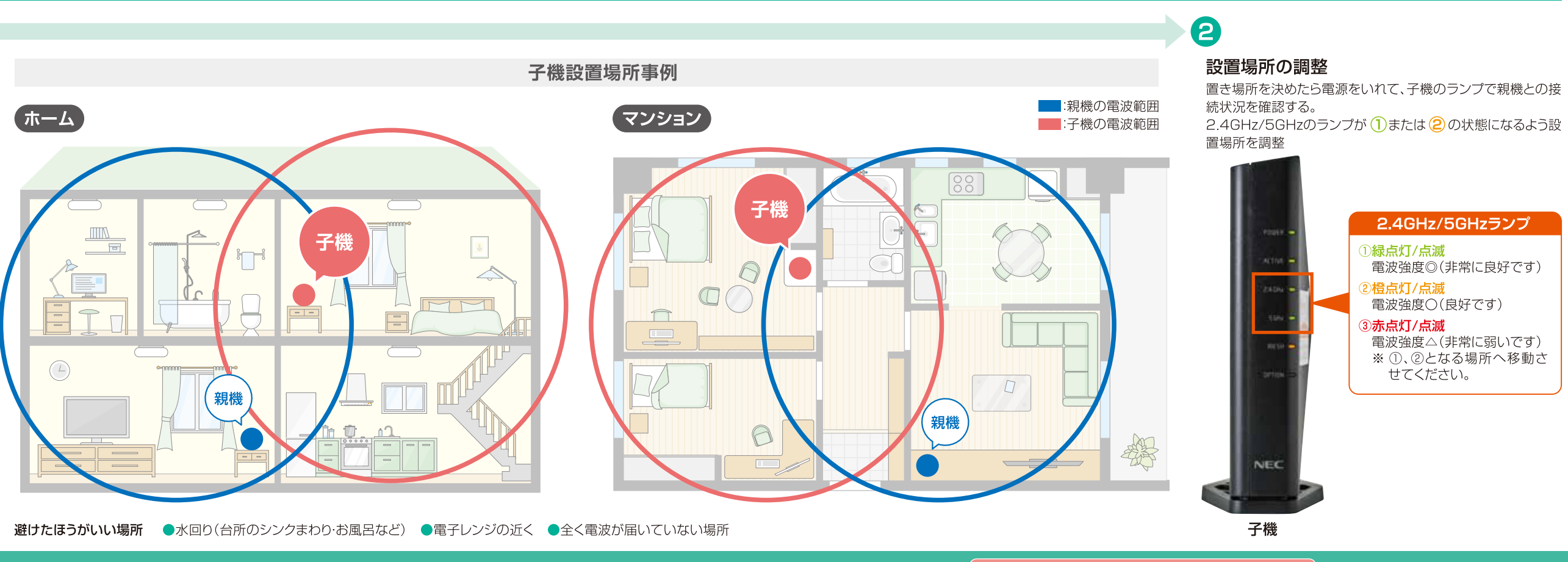

これで子機の設置は完了です。 お困りの点がありましたら表面に記載の 「おうちどこでもWi-Fi」 専用デスク へお問い合わせください。